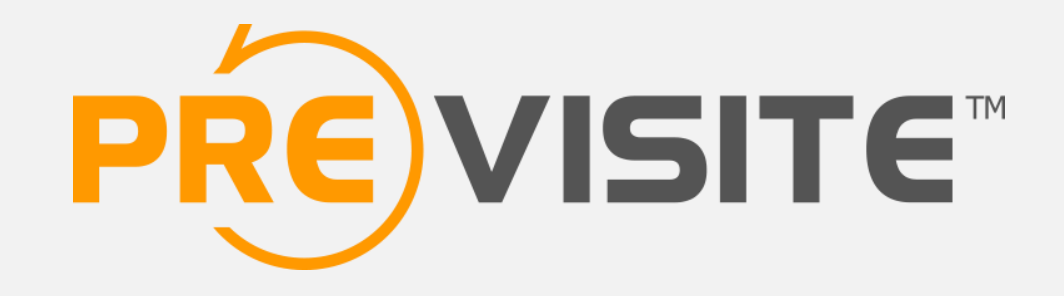

### **FACEBOOK: CONVERSION PROFIL PERSONNEL EN PAGE PRO**

## **1. INTRODUCTION**

Un compte Facebook est censé représenter une personne physique réelle, il n'est donc pas adapté aux entreprises.

Afin de promouvoir votre agence, il vaut mieux créer une page professionnelle. Rappelons par ailleurs que le fait d'utiliser un profil personnel pour promouvoir son entreprise est officiellement interdit par Facebook et peut conduire à la suppression de celui-ci.

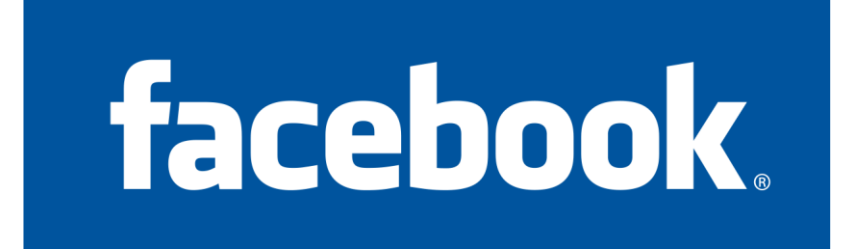

## **2. CONNEXION À VOTRE COMPTE**

#### Rendez-vous sur [http://www.facebook.com](http://www.facebook.com/)

Connectez-vous en utilisant vos identifiants e-mail et mot de passe.

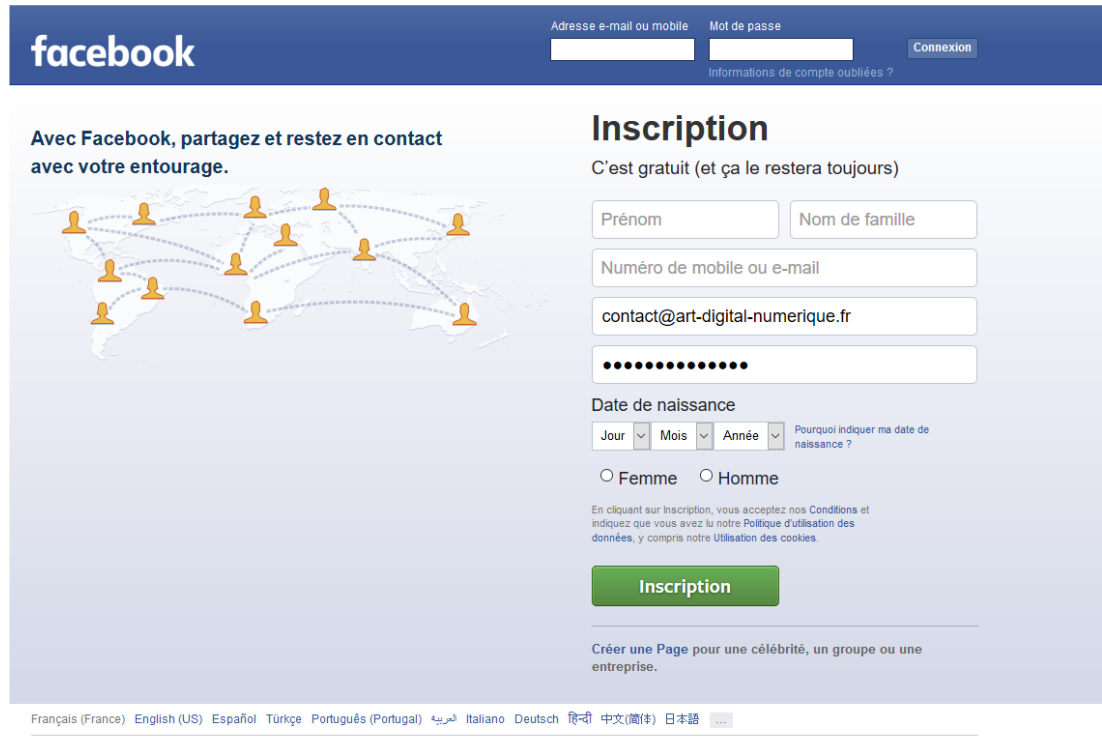

Inscription Connexion Messenger Facebook Lite Mobile Retrouver des amis Badges Personnes Pages **Lieux** .leux Lieux Célébrités Groupes Àpropos Créer une publicité Créer une Page Développeurs Emplois Confidentialité Cookies Choisir sa pub Conditions d'utilisation Aide

Facebook @ 2016

## **3. EFFECTUER LA CONVERSION**

Une fois connecté sur votre compte Facebook, copiez-collez l'adresse suivante dans la barre d'adresse de votre navigateur :<http://www.facebook.com/pages/create.php?migrate>

Puis cliquez sur « Commencer ».

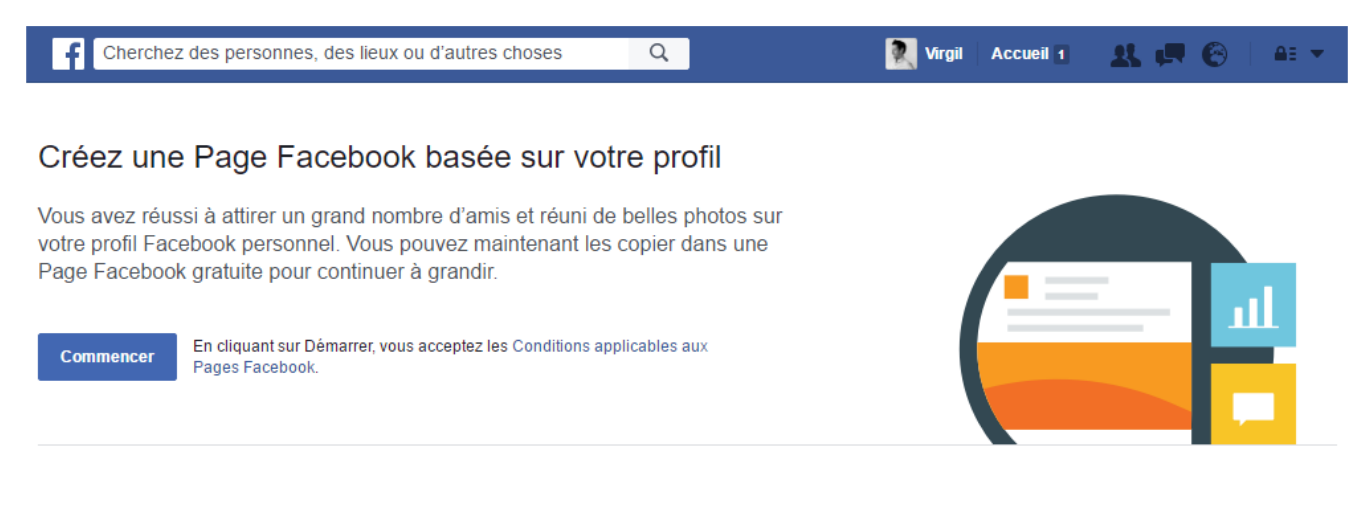

#### FLCréez un site mobile en toute simplicité □ Communiquer tout le temps, partout

Votre nouvelle Page Facebook aura de l'allure sur Aidez les gens à trouver des infos sur ce que n'importe quel téléphone ou ordinateur, et vous pouvez facilement la mettre à jour à tout moment.

vous offrez et la manière de vous contacter.

#### ♦ En savoir plus sur votre audience

Réunissez des statistiques sur les personnes et leurs réactions à vos publications et recevez des conseils pour vous aider à atteindre vos objectifs. Choisissez ensuite le type de page qui correspond le mieux à l'entité que vous souhaitez promouvoir. Le cas le plus fréquent est le premier : « Lieu ou commerce local ».

Cherchez des personnes, des lieux ou d'autres choses

#### <sup>24</sup> Créer une Page

Donnez une voix à votre marque, entreprise ou cause sur Facebook et connectez-vous avec les personnes qui comptent pour vous.

La configuration est gratuite. Il suffit de choisir un type de Page pour se lancer.

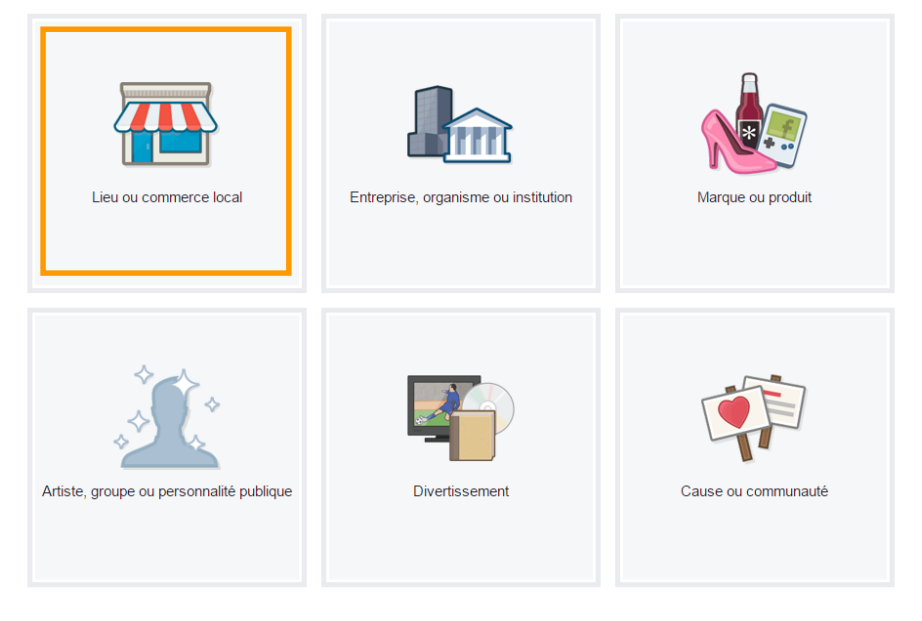

 $\alpha$ 

À propos Créer une publicité Créer une Page Développeurs Emplois Confidentialité Cookies Choisir sa puble Conditions d'utilisation Aide

Facebook © 2016 Français (France)

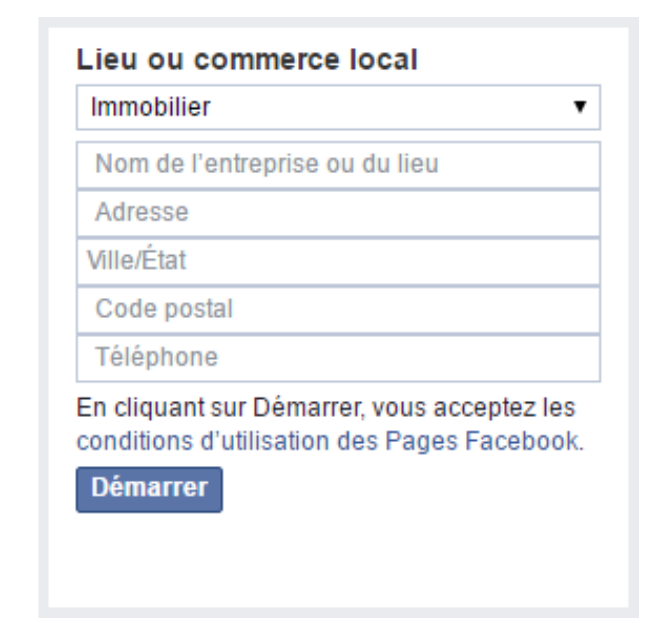

Puis remplissez les coordonnées de votre agence, en sélectionnant au préalable la catégorie « Immobilier » dans le premier champ.

Puis cliquez sur « Démarrer ».

# 4. QUELS CONTENUS VONT ÊTRE TRANSFÉRÉS ?

Vous avez maintenant converti votre profil en page.

Cependant, la totalité de ce que vous avez créé en tant que profil ne sera pas transféré.

#### **Le contenu qui sera conservé :**

- o Vos « amis » se transformeront en « fans ».
- o Vous conserverez votre photo de profil sur votre page.

#### **Le contenu qui sera perdu :**

- o Aucune de vos publications ne seront déplacées.
- o Votre profil personnel va disparaitre pour devenir votre page pro.

Il faut donc vous assurer d'avoir un autre profil ou d'en recréer un pour pouvoir devenir administrateur de cette nouvelle page.

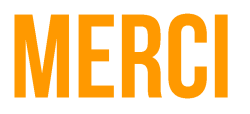

Pour plus d'informations, vous pouvez contacter le support

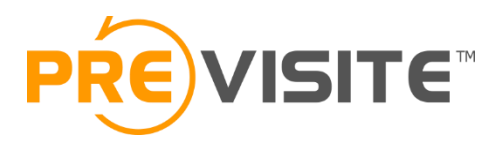

Email : [contact@previsite.com](mailto:contact@previsite.com)

Tél. (international) : +33 1 46 25 75 77

Tél. (USA) : +1 877-536-7180